#### OpenShift on Power —

Christy Norman (she/her) Lead: OpenShift on Power VS, container runtimes on Power

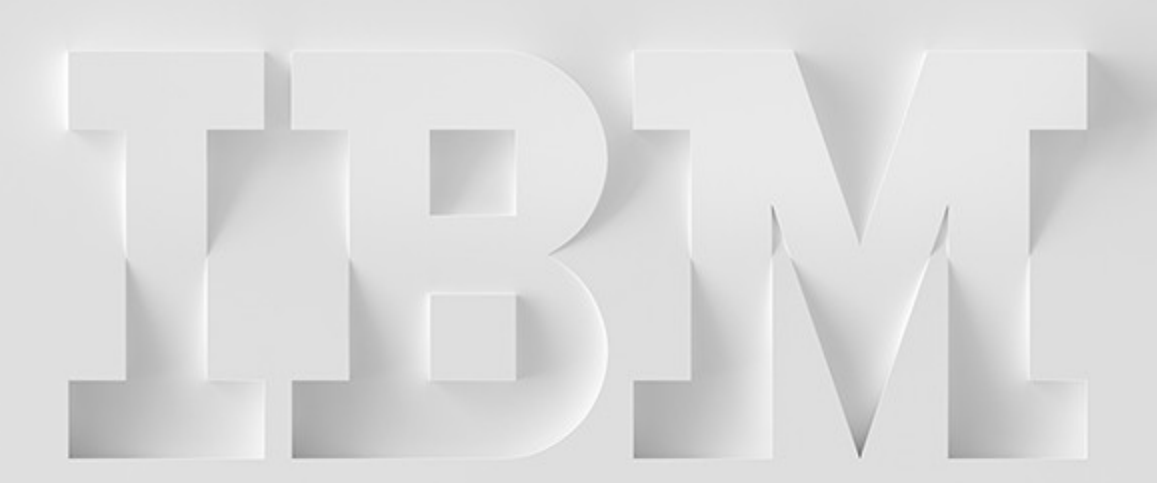

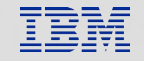

#### **Contents**

#### OpenShift Overview

How it isn't Kubernetes, and some commonlyused terminology.

#### Install Methods

Installation types, Powerspecific install options, and a few best practices.

#### **Operators**

an overview and Power highlights.

#### Container Storage

An overview and Power highlights.

#### Administering

Post-installation tasks to consider for your cluster.

## OpenShift Basics

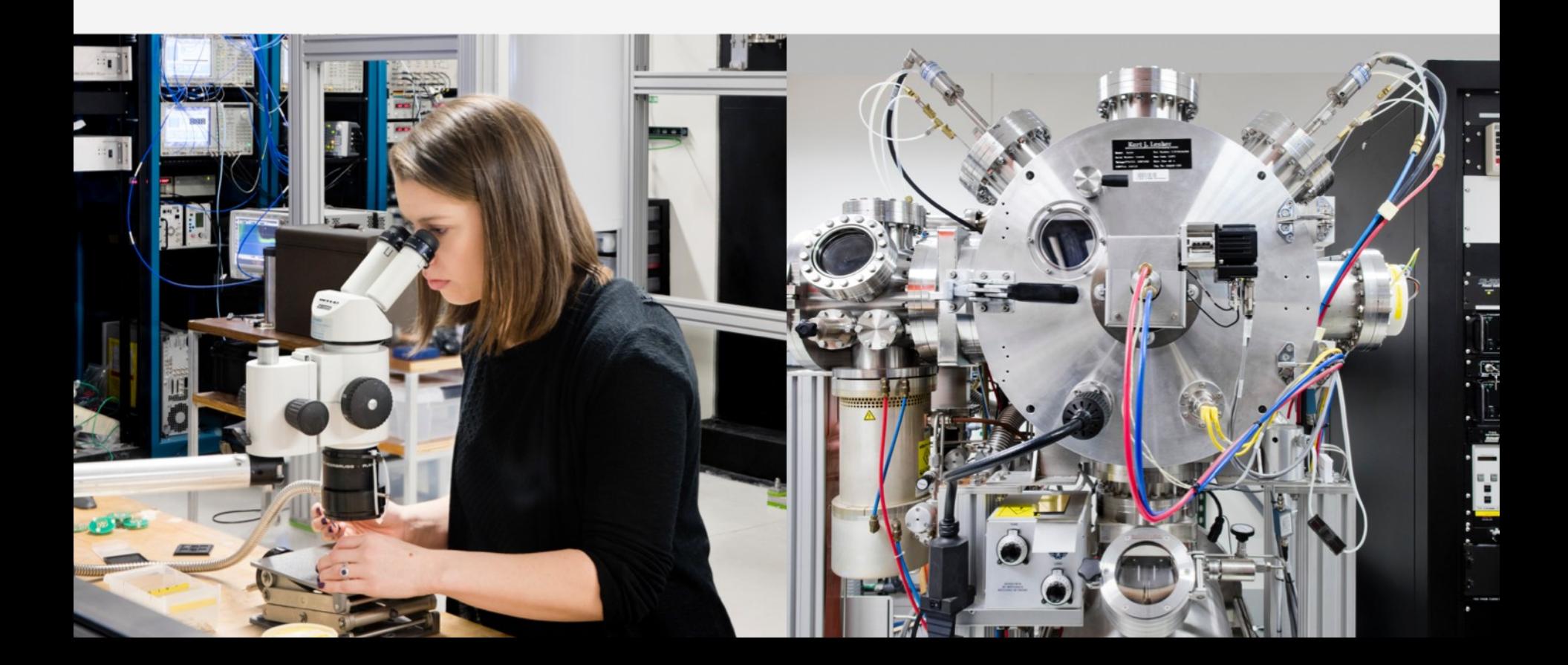

#### OpenShift is not just "glorified Kubernetes"

OperatorHub  $\rightarrow$  A baked-in portal from which to install software with a few clicks

 $S2I \rightarrow$  Source to Image Capabilities allow you to streamline development to container image builds

OpenShift Pipelines → RedHat technology based on the Tekton project that allows you to create container-based CI/CD pipelines

Available via OperatorHub

OpenShift provides a platform from which to launch and manage a wealth of Open Source projects built, tested, and supported by Red Hat

#### OpenShift & Kubernetes **Concepts**

- CoreOS/RHCOS minimal, container-focused OS; (see Machine Config Operator)
- **Ignition** similar to PXE: provisioning tool for CoreOS
- YAML (*YAML Ain't Markup Language)* used to describe kube resources
- **Resource** an endpoint in the Kubernetes API that stores a collection of API objects of a certain kind; for example, the built-in pods resource contains a collection of Pod objects
- **Service** an abstract way to expose an application running on a set of Pods as a network service
- **Operators** Conceptually, Operators, and the operator *pattern*, take human operational knowledge and encode it into software to manage a set of applications.
- $etcd$  the database that contains the state of all resource objects
- **kubelet** agent running on each cluster node

### OpenShift on Power

- First release: 3.11
	- RHEL worker nodes supported
- Current Release:  $4.12$  (GA'd  $1/17$ )
	- As of 4.x, Red Hat Core OS nodes only

#### Working with OpenShift **Binaries**

- openshift-install Installer
- oc OpenShift Client
- kubectl (optional) Wrapped by oc
- podman Red Hat's docker replacement
- crictl Useful for debug inside cluster nodes

}

}

- Available from the Red Hat Downloads page

- Pre-installed in RHCOS

### Installation

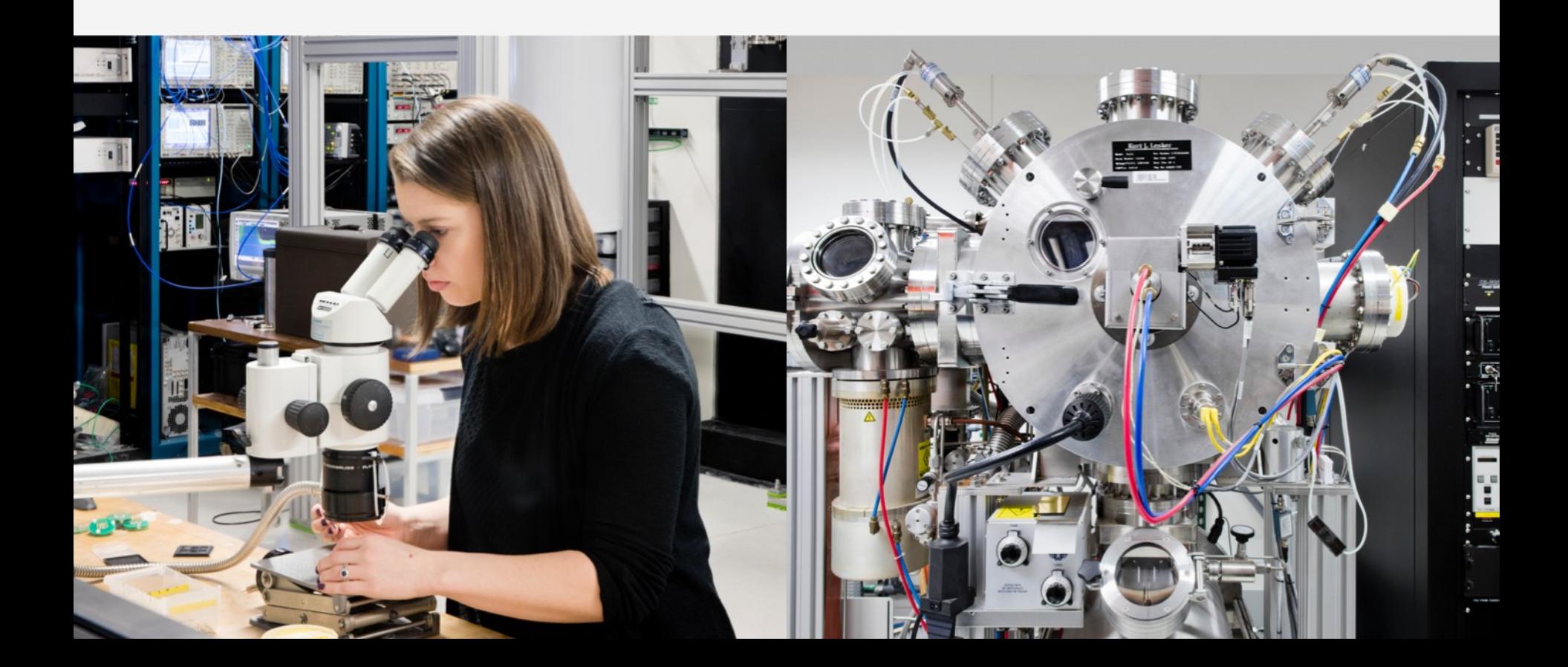

User-Provisioned vs Installer-Provisioned Installs

- User-Provisioned
- Manually create all components
- More flexible

Installer-Provisioned

- Automation creates all\* components
- Allows OCP to create & delete new nodes easily
- Auto-scaling of nodes

#### Installation Concepts

- Helper Node – aka "bastion"; host installations "helpers" like a web server, DHCP server, image registry, NFS server

- Install Config – file containing all values for the OpenShift installer

User-Provisioned **Infrastructure** 

# IBM-Provided Ansible playbooks:

- Bare Metal
- $-$  LPARS
- PowerVC
- Power VS

# https://github.com/ppc64lecloud/ocp4-playbooks

#### Installer-Provisioned **Infrastructure**

### Coming in OpenShift 4.12\* - Power VS

Single Node OpenShift (SNO)

Development Only

- PowerVM Helper Node Playbook: https://github.com/cs-zhang/o cp4-upi-sno

#### Lessons from the Field

- Disk Performance & etcd – high-performance required

- MTU 1450 recommended
	- You can have your DHCP server advertise this
- Large Send Offload enabled in every layer of your hardware (don't forget the SEA!)
- Multipath Disks enable pre-install

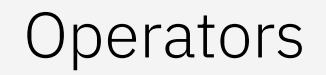

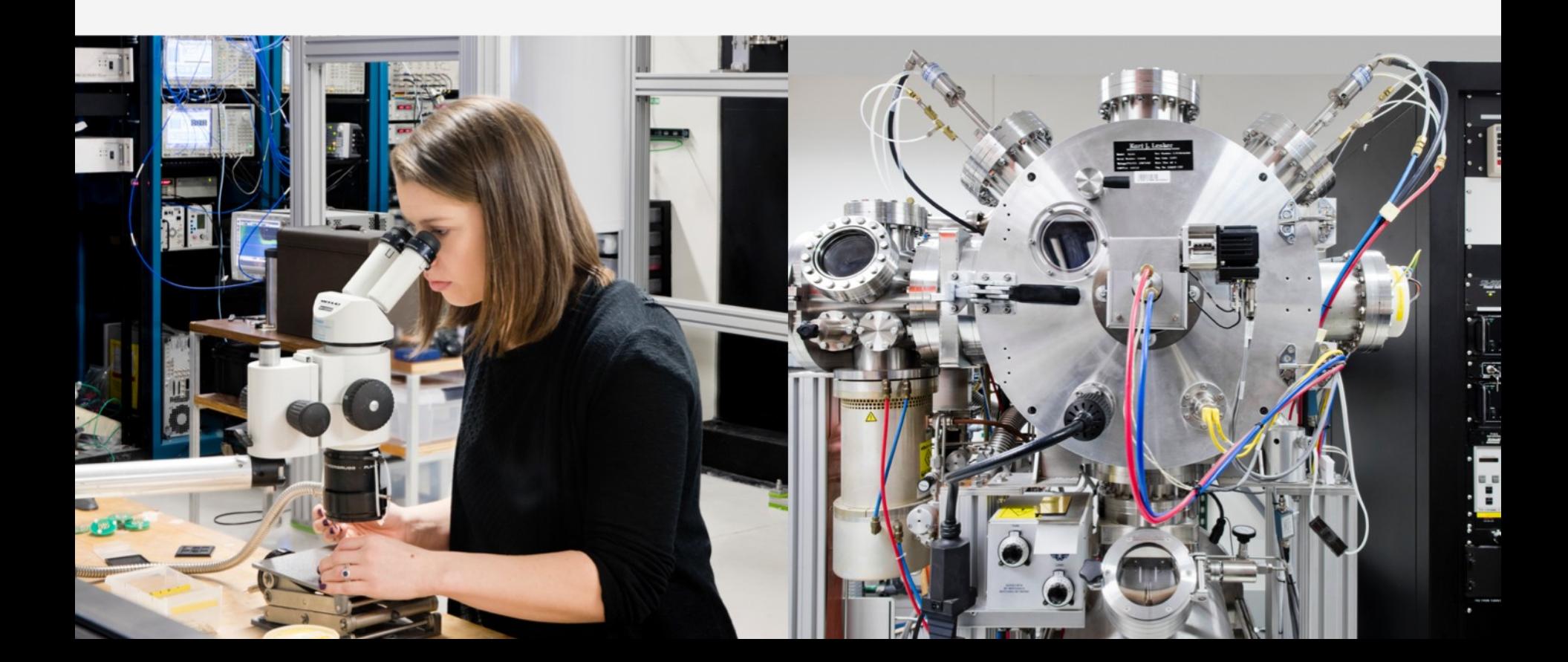

#### Operator Concepts

What is an Operator?

- Cluster Operators -manage aspects of the OpenShift cluster, such as cluster networking, console, registry, storage, and the marketplace

- Additional Operators – operators installed post-cluster-install that provide additional features

- Cluster Version Operator – controls which cluster operators are deployed to create your OpenShift cluster

- Machine Config Operator (MCO) - manages and applies configuration and updates of the base operating system and container runtime

#### **Operators** Power Highlights

- RSCT (from IBM) used in PowerVC and PowerVS environments to communicate node status
- **Local Storage Operator allows local storage to be presented as storage volumes**
- Special Resource Operator manages the deployment of software stacks for hardware accelerators
- OpenShift API for Data Protection configures Velero for backup and restore of applications
- Compliance Operator scans cluster using OpenSCAP to scan and enforce security policies
- File Integrity Operator continually runs file integrity checks on the cluster nodes, providing a log of files that have been modified
- Service Binding Operator brokers, using a common mechanism, applications' consumption of back-end services

## Container Storage

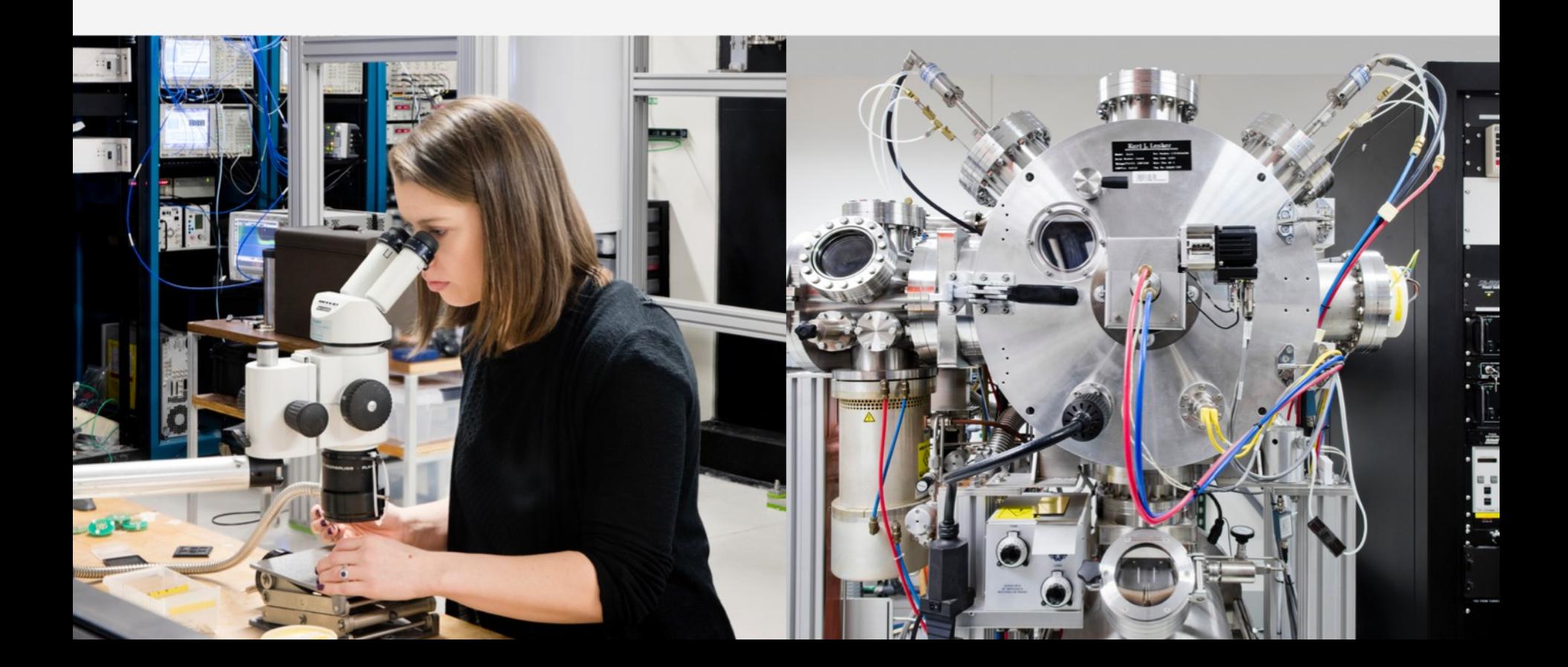

#### Container Storage Concepts

- Persistent Volume (PV) - a piece of storage in the cluster that has been provisioned by an administrator or dynamically provisioned using Storage Classes

- Persistent Volume Claim (PVC) - a request for storage by a user

- **Dynamic Provisioning** – removes the burden on cluster administrators to have to manually create new storage volumes and PersistentVolume objects to represent them

- CSI: Container Storage Interface – specification to abstract storage access for application use, including creating, deleting, and snapshot of volumes

- CSI Driver: Implementing the CSI for a specific platform or storage (e.g. IBM Spectrum® Scale CSI driver)

## Storage Provisioners for Power

- Local (host) storage
- NFS (commonly installed on helper node)
- vSCSI
- PowerVC CSI
- OpenShift Data Foundations
	- Ceph (distributed) & Rook-based containerized volume management
- IBM Spectrum Scale CSI Driver
- Power VS Block Storage CSI Driver (TP)

### Storage Options for Power

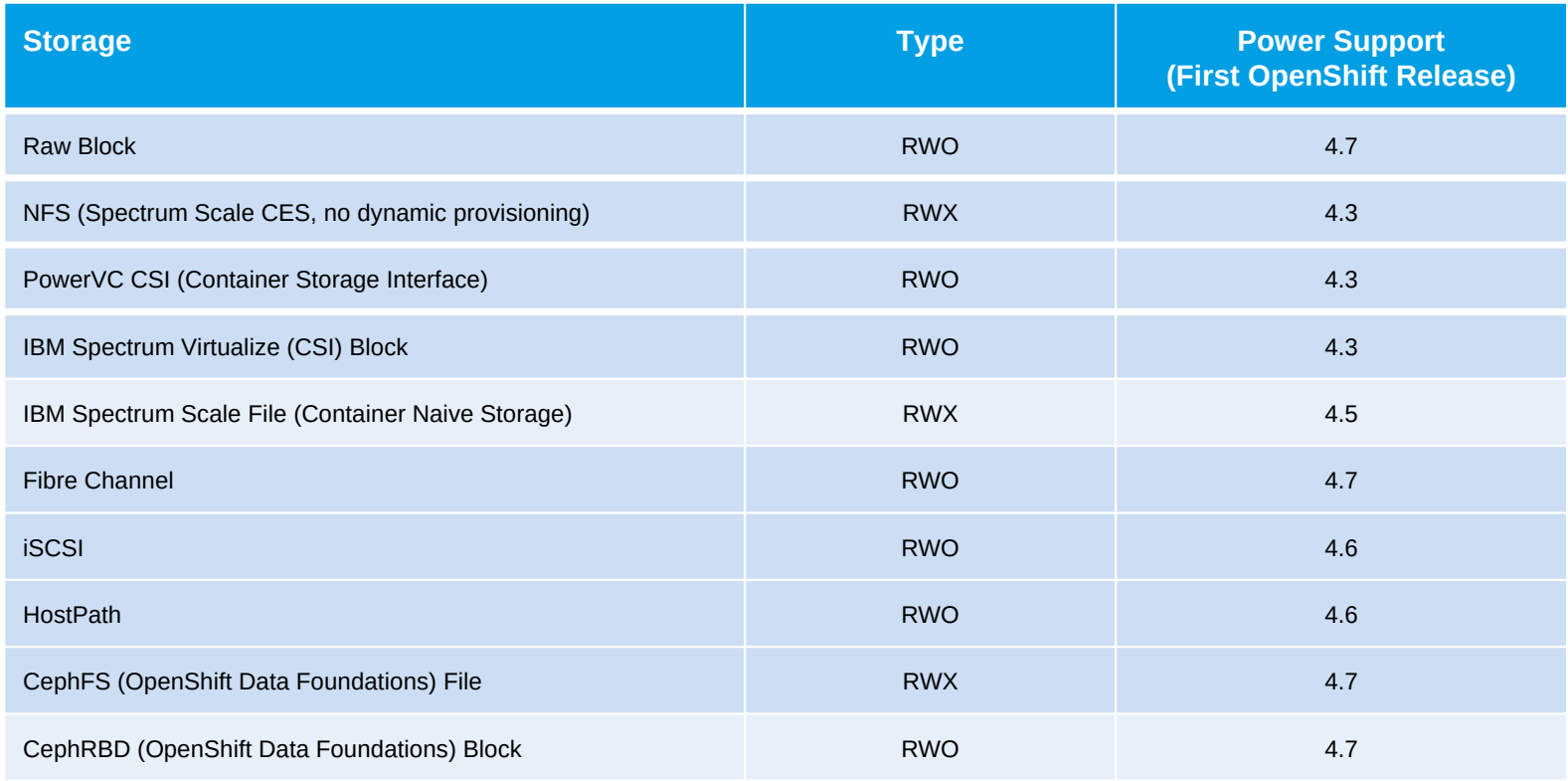

RWX = read-write many (shared) RWO = read-write only (dedicated)

# Day 1 & 2: Configuring & Upgrades

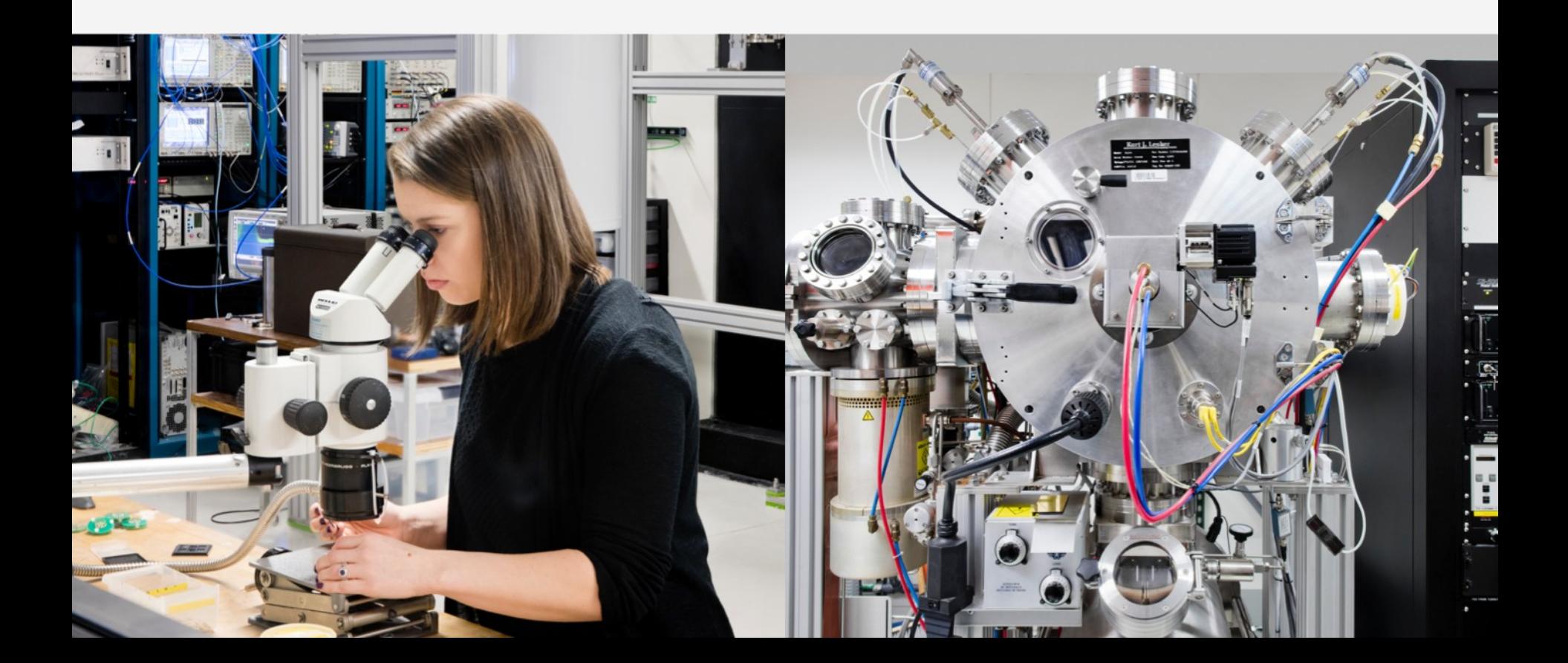

#### Administration Concepts

#### - **Namespace** – cluster resource scoping

- Project - namespace with additional annotations and is the central vehicle by which access to resources for regular users is managed

- kubeconfig – local file containing cluster credentials; used by the OpenShift and Kubernetes CLIs

- kubeadmin the default user created by OpenShift
- Certificate Rotation OpenShift security feature that auto-generates new cluster certificates
- IBM COS s3-compatible Cloud Object Storage on IBM Cloud (can be used for backups)

## Day 1 **Configuring**

## Day 1

- Machine Config Operator
	- Make any node-specific changes via MCO
- Add IBM Operator Catalog
- PowerVC & PowerVS: Install the RSCT Operator
- Limit the Overlay file system partition size
- Configure OAuth to specify an identity provider
- Configure users & RBAC policies using `oc adm`
- Logging & Monitoring Alerts

#### Make Control Plane Nodes Schedulable

#### Procedure

1. Edit the schedulers.config.openshift.io resource.

#### \$ oc edit schedulers.config.openshift.io cluster

2. Configure the mastersSchedulable field.

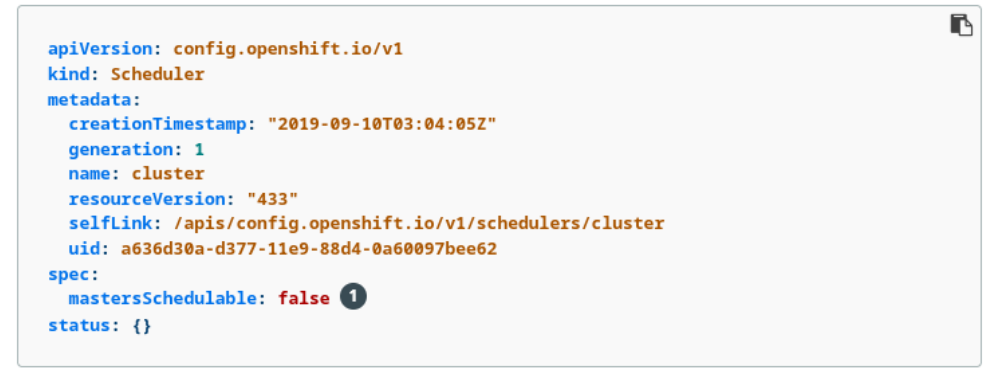

 $\mathbb{R}$ 

Set to true to allow control plane nodes to be schedulable, or false to disallow control plane nodes to be schedulable.

3. Save the file to apply the changes.

### Day 2 Upgrades

## Day 2

- Configure OADP for Backups
- Add & Remove Worker Nodes
	- IPI: Add new by editing machine set
	- UPI: Manually configure, then install new nodes with ignition config from cluster install
- Add/Remove CPU & Memory (e.g. DLPAR)
	- Restart node (kubelet) to pick up CPU or memory changes

#### Demos

#### inks

<https://kubernetes.io/docs/concepts/services-networking/service>

https://docs.openshift.com/container-platform/4.11/post\_installation\_configuration/machine-configurationtasks.html#understanding-the-machine-config-operator

Operator SDK Project: [https://sdk.operatorframework.io](https://sdk.operatorframework.io/)

Operator Lifecycle Manager: <https://olm.operatorframework.io/docs>

Operator Package Manager: [https://docs.openshift.com/container-platform/4.11/cli\\_reference/opm/cli-opm-install.htm](https://docs.openshift.com/container-platform/4.11/cli_reference/opm/cli-opm-install.html)l

https://github.com/ocp-power-automation/rsct-operator/blob/main/README.md <https://github.com/openshift/special-resource-operator> <https://github.com/openshift/oadp-operator> <https://github.com/openshift/compliance-operator> <https://github.com/openshift/file-integrity-operator> <https://github.com/redhat-developer/service-binding-operator>

Disk performance validation: <https://access.redhat.com/solutions/4885641>

[https://docs.openshift.com/container-platform/4.11/installing/installing\\_ibm\\_power/installing-ibm-power.html](https://docs.openshift.com/container-platform/4.11/installing/installing_ibm_power/installing-ibm-power.html) (points to RHCOS download procedure)

<https://developer.ibm.com/tutorials/getting-started-odf-on-power> <https://developer.ibm.com/learningpaths/exploring-openshift-powervs>

https://www.ibm.com/docs/en/app-connect/container?topic=access-enabling-operator-catalog <https://developer.ibm.com/tutorials/install-spectrum-scale-cnsa-5121-on-ocp-48-on-powervs> [https://www.ibm.com/docs/en/spectrum-scale-cs](https://www.ibm.com/docs/en/spectrum-scale-csi)i

https://docs.openshift.com/container-platform/4.11/post\_installation\_configuration/machine-configuration-tasks.html#setthe-default-max-container-root-partition-size-for-overlay-with-crio\_post-install-machine-configuration-tasks https://github.com/ocp-power-automation/rsct-operator/blob/main/README.md

### Thank you

Christy Norman Senior Software Engineer —

clnperez@us.ibm.com ibm.com

© Copyright IBM Corporation 2022. All rights reserved. The information contained in these materials is provided for informational purposes only, and is provided AS IS without warranty of any kind, express or implied. Any statement of direction represents IBM's current intent, is subject to change or withdrawal, and represent only goals and objectives. IBM, the IBM logo, and [insert other IBM trademarks listed on the [IBM Trademarks List—](http://ibm.com/trademark)and use serial commas], are trademarks or registered trademarks of International Business Machines Corporation, in the United States and/or other countries. Other product and service names might be trademarks of IBM or other companies. A current list of IBM trademarks is available on [ibm.com/trademark.](http://ibm.com/trademark)

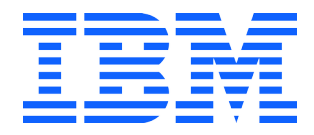